# ΑντικειμενοστρεφήςΠρογραμματισμός Διάλεξη – 12 : **ΒΑΣΙΚΑ ΣΤΟΙΧΕΙΑ GUI AWT ΚΑΙ SWING**

#### **Βασικά στοιχεία ενός GUI**

- Ένα Graphical User Interface-GUI (στα ελληνικά Γραφική Διεπαφή με το Χρήστη) είναι το μέρος του προγράμματος, που φροντίζει για τον τρόπο εμφάνισης και χειρισμού του προγράμματος από τον χρήστη.
- Ένα GUI αποτελείται από GUI-components. Οι κλάσεις που χρησιμοποιούνται για την κατασκευή αντικειμένων τύπου GUI-components ανήκουν στο java.awt (Abstract Windowing Toolkit) package.
- Οι βασικότερες από αυτές είναι η κλάση Component και η κλάση Container.
- Κάθε κλάση που κληρονομεί την κλάση Component είναι και αυτή ένα Component. Επίσης κάθε κλάση που κληρονομεί την κλάση Container είναι και αυτή ένα Container.

#### **Οι κλάσεις GUI που χρησιμοποιούνται περισσότερο (1/2)**

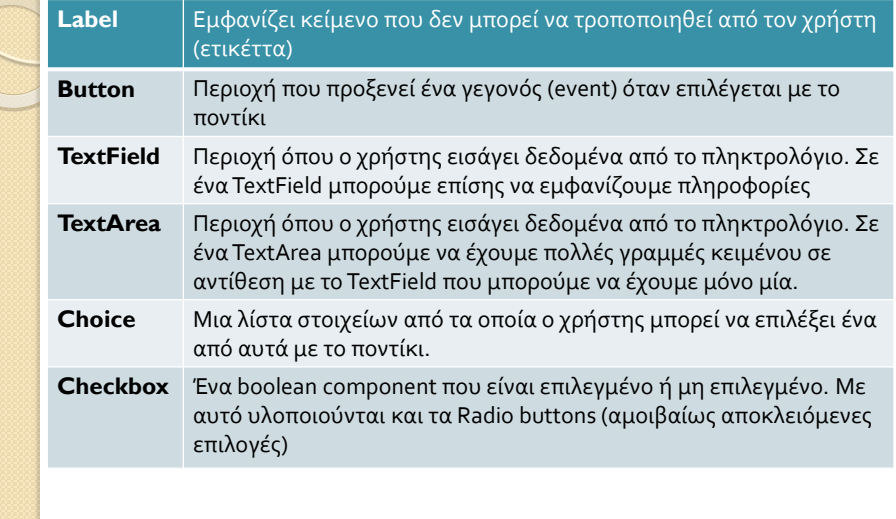

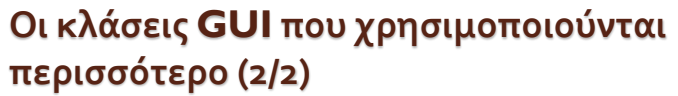

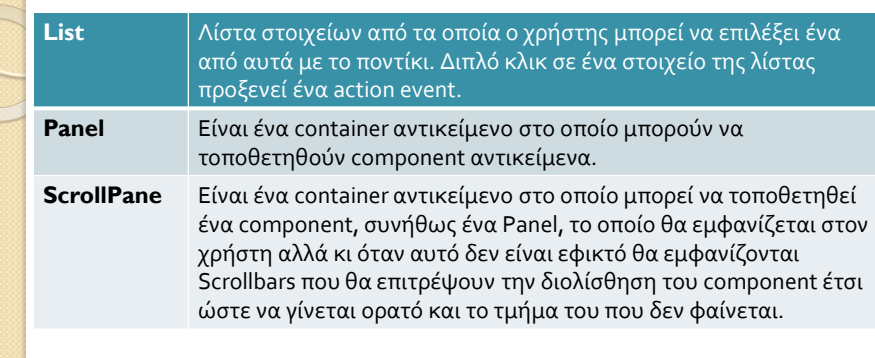

![](_page_2_Figure_1.jpeg)

![](_page_2_Picture_97.jpeg)

![](_page_3_Picture_1.jpeg)

 *}*

*}*

## Παράδειγμα (2/2)

*public void init() { // Δημιουργία των GUI components. //Δεν είναι ακόμη ορατά. p = new Panel(); sp = new ScrollPane(ScrollPane.SCROLLBARS\_AS\_NEEDED); tfA = new TextField(); tfB = new TextField(); tfC = new TextField(); tfD = new TextField(); tfX1 = new TextField(); tfX2 = new TextField(); btSolve = new Button("Solve"); btClear = new Button("Clear"); tfD.setEditable(false); tfX1.setEditable(false); tfX2.setEditable(false);*

# **Δομή ενός GUI**

- Σύνθετα GUIs χωρίζονται σε υποπεριοχές (πχ αν θεωρήσουμε το πρόγραμμα Paint των Windows - το GUI του διαιρείται στην περιοχή των μενού επιλογών, στην περιοχή εργασίας, στην περιοχή παλέτας χρωμάτων κλπ)
- Για να απλοποιηθεί η ανάπτυξη ενός GUI στην Java, χωρίζεται συνήθως σε πολλά Panel components. Αξίζει να αναφερθεί οτι η κλάση Panel κληρονομεί την κλάση Container και η κλάση Applet την κλάση Panel. Έτσι τα Panels και τα Applets είναι Containers και μπορούν να έχουν Components, ακόμα και τύπου Panel.
- Ο κατασκευαστής της κλάσης Panel δεν παίρνει παραμέτρους. Τελικά προκύπτει μια δενδρική δόμηση του GUI που λέγεται component hierarchy ή containment hierarchy.
- Σε κάθε Panel τα Components που περιέχει είναι τοποθετημένα με ένα συγκεκριμένο πλάνο ή σχέδιο (layout). Η Java παρέχει διαχειριστές πλάνων (Layout Managers) για την διευθέτηση των Component αντικειμένων μέσα σε ένα Applet ή Panel.

![](_page_4_Picture_189.jpeg)

#### Παράδειγμα Layout Managers (1/2) *// Τοποθέτηση των απλών GUI components μέσα σε ένα Panel. // Γραμμή 1 p.setLayout(new GridLayout(5,4, 5,5)); p.add(new Label("")); p.add(new Label("EQuation")); p.add(new Label("Applet")); p.add(new Label("")); // Γραμμή 2 p.add(new Label("Factor a")); p.add(tfA); p.add(new Label("Determinator D")); p.add(tfD); // Γραμμή 3 p.add(new Label("Factor b"));*

![](_page_5_Picture_1.jpeg)

#### Παράδειγμα Layout Managers (2/2)

*p.add(tfB); p.add(new Label("Root X1")); sp.add(p); p.add(tfX1); // Γραμμή 4 p.add(new Label("Factor c")); add(sp, BorderLayout.CENTER); p.add(tfC); p.add(new Label("Root X2")); p.add(tfX2); // Γραμμή 5 p.add(new Label("")); p.add(btSolve); p.add(btClear); p.add(new Label("")); sp.doLayout();*

*// Δημιουργία του component* 

*//hierarchy. setLayout(new BorderLayout());*

## **Γεγονότα στα GUI (GUI Events)**

- Γεγονότα στέλνονται σε ένα πρόγραμμα Java από τα Windows.
- Η πληροφορία σχετικά με ένα GUI event, αποθηκεύεται σε ένα αντικείμενο που ανήκει στην κλάση ή σε υποκλάσεις της AWTEvent.
- Η AWTEvent είναι ορισμένη στο πακέτο java.awt.event. Το επόμενο σχήμα εμφανίζει την ιεραρχία των κλάσεων του πακέτου java.awt.event.

![](_page_6_Figure_1.jpeg)

# Πως μπορούμε να επεξεργαστούμε κάποιο event

- Για να μπορέσει ο προγραμματιστής να επεξεργαστεί κάποιο event το πετυχαίνει με δυο βήματα:
	- να δηλώσει έναν ακροατή γεγονότων (event listener) που θα ακούει τέτοιου τύπου events.
	- να υλοποιήσει τον χειριστή γεγονότων (event handler) που θα πιάνει events που προκύπτουν από το βήμα Α.

![](_page_7_Figure_1.jpeg)

## Event Listeners

- Ένας event listener πρέπει να είναι αντικείμενο κάποιας κλάσης, η οποία υλοποιεί ένα ή περισσότερα eventlistener interface του πακέτου java.awt.event.
- Το επόμενο σχήμα εμφανίζει την ιεραρχία των event-listener interfaces του πακέτου java.awt.event.

![](_page_7_Picture_58.jpeg)

![](_page_8_Figure_1.jpeg)

## Εξήγηση για τους Event Listeners

 Κάθε event-listener interface παρέχει μια ή περισσότερες event handler μεθόδους. Μια event handler μέθοδος καλείται αυτόματα όταν συμβαίνει κάποιο συγκεκριμένου τύπου γεγονός.

- Στην κλάση του event listener (είναι αυτονόητο ότι) θα πρέπει να υλοποιούνται όλες οι event handler μέθοδοι των event-listener interfaces που η κλάση αυτή υλοποιεί.
- Έτσι το event listener αντικείμενο της κλάσης αυτής, είναι σε θέση να ακούει συγκεκριμένου τύπου events που παράγονται από GUI-Components του προγράμματος - και σε περίπτωση που ένα τέτοιo event παραχθεί, εκτελείται η κατάλληλη event handler μέθοδος για αυτό το event.

![](_page_8_Figure_6.jpeg)

![](_page_9_Figure_1.jpeg)

![](_page_9_Figure_2.jpeg)

![](_page_10_Picture_1.jpeg)

## **Adapter Classes**

 Πρόκειται για προϋπάρχουσες κλάσεις που περιέχουν όλες τις συναρτήσεις ενός event listener interface με κενό σώμα. Ο προγραμματιστής, αντί να ορίσει εκ του μηδενός μια κλάση ακροατή και να ορίσει όλες τις μεθόδους του αντίστοιχου interface, απλά παρακάμπτει και χρησιμοποιεί μόνο τις μεθόδους της adapter κλάσης που τον ενδιαφέρουν. Είναι προφανές ότι αν κάποιο event listener interface περιέχει μία μόνο μέθοδο προς υλοποίηση τότε δεν ορίζεται για αυτό αντίστοιχη adapter κλάση.

 Παραδείγματα adapter κλάσεων είναι: η MouseAdapter που υλοποιεί το interface MouseListener, η MouseMotionAdapter που υλοποιεί το interface MouseMotionListener, η MouseMotionAdapter που υλοποιεί το interface MouseMotionAdapterListener κλπ.

![](_page_10_Picture_5.jpeg)

- Τα πακέτα που αρχίζουν με το πρόθεμα javax.swing παρέχουν ευέλικτα και ισχυρά εργαλεία ανάπτυξης GUI. Ιδιαίτερα το πακέτο javax.swing αναπτύχθηκε κυρίως λόγω των ανεπαρκειών του Abstract Windows Toolkit (AWT).
- Παραδείγματος χάριν, η κλάση JButton που ορίζεται σε αυτό, υπερτερεί της AWT Button κλάσης επιτρέποντας την ύπαρξη όχι μόνο απλού κείμενου, αλλά και εικόνων στα κουμπιά.

### **Top-Level Swing Containers και Swing Components**

- Κάθε γραφική διεπαφή τύπου Swing πρέπει να έχει τουλάχιστον ένα top-level Swing container. Ένα top-level Swing container παρέχει την απαραίτητη υποστήριξη που χρειάζονται τα Swing components για την εμφάνισή τους και την διαχείριση των γεγονότων που αυτά παράγουν.
- Υπάρχουν τρία top-level Swing containers: το JFrame, το JDialog, και (για applets) το JApplet.
- Κάθε JFrame αντικείμενο δημιουργεί ένα κύριο γραφικό παράθυρο, κάθε JDialog αντικείμενο δημιουργεί ένα δευτερεύον παράθυρο (δηλ παράθυρο που εξαρτάται από κάποιο άλλο παράθυρο). Κάθε JApplet αντικείμενο δημιουργεί την περιοχή εμφάνισης ενός applet στο παράθυρο του Web Browser. Η ιεραρχία των top-level Swing containers δίνεται παρακάτω:

![](_page_11_Figure_5.jpeg)

![](_page_12_Figure_1.jpeg)

![](_page_12_Picture_2.jpeg)

![](_page_13_Picture_1.jpeg)

## Πίνακας εμφάνισης των swing Containers και **Components**

![](_page_13_Figure_3.jpeg)

![](_page_14_Picture_43.jpeg)

![](_page_14_Picture_2.jpeg)

#### Πίνακας εμφάνισης των swing Containers **KAL Components**<br>Interactive Displays of Highly Formatted Information Ατομικά Component που εμφανίζουν πληροφορίες με συγκεκριμένη μορφοποίηση η οποία (εάν επιλεχθούν) μπορεί να τροποποιηθεί από το χρήστη. Swatches HSB RGB 图 Open  $\vert x \vert$  $\boxed{4}$ d Look in: S C:\ ▾╎  $\Box$  emacslib  $\blacktriangle$ host-news java  $\Box$  mbin Color chooser File chooser First Name | Last Name | Favorite Food<br>Jeff | Dinkins | Dinkins  $\bullet$  red  $\Box$  Music  $\bullet$  blue  $\hat{\mathsf{P}}$   $\Box$  Classical Ewan Dinkins  $\bullet$  green **O-** Beethoven Amy Fowler  $\bullet$  small → □ Brahms → □ Mozart Hania Gajewska • large  $\bullet$   $\Box$  Jazz David Geary  $\bullet$  italic  $\bullet$   $\Box$  Rock  $\bullet$  bold Table **Tree** Text